# **ePortal FAQs**

# **[Introduction](#page-2-0)**

[What is ePortal?](#page-2-1)

# [Registration/Accounts](#page-3-0)

[Who can use ePortal?](#page-3-1)

What if my Tribunal letter [does not include information about](#page-3-2) ePortal?

[How do I register for ePortal?](#page-3-3)

What is [the website address for ePortal?](#page-4-0)

[What if I forget](#page-4-1) my password?

Is there a cost [to register and use ePortal?](#page-4-2)

# [eFiling](#page-5-0)

[Is eFiling via the ePortal](#page-5-1) mandatory?

Does eFiling [a document constitute effective service](#page-5-2) on the parties?

[When is eFiling](#page-5-3) available?

What if I submit [a document while](#page-6-0) The Tribunal is closed?

What happens if [ePortal is "down" or](#page-6-1) unavailable?

How do I know [my document has](#page-6-2) been accepted?

How do I know [my document has](#page-6-3) been rejected?

For what reasons would [my document be rejected?](#page-6-4)

# **[Preparing Documents](#page-8-0)**

[What document types are accepted?](#page-8-1) 

[How do I sign my document if it is computer-generated and converted to PDF?](#page-8-2)

What [are the document formatting requirements?](#page-8-3)

How do I file my document if it exceeds [the 250 MB file size limit?](#page-9-0) 

What is the best way to [eFile exhibits?](#page-9-1)

Can I eFile [multiple documents into](#page-9-2) a case at one time?

What do I do if [my document contains confidential information?](#page-9-3)

How [do I eFile a proposed order?](#page-9-4) 

[When eFiling a document, do I still have to submit](#page-10-0) a paper copy to the Tribunal?

# [eFiling System Questions](#page-11-0)

[Who can view or download eFiled documents?](#page-11-1)

[What browser can I use to access ePortal?](#page-11-2) 

What if I have other questions?

# <span id="page-2-0"></span>**Introduction**

# <span id="page-2-1"></span>What is ePortal?

ePortal is an online module offered by the Office of State Administrative Hearings (OSAH) and the Georgia Tax Tribunal, so that parties can have immediate access to their case files.

By logging on to ePortal, a party to a contested case can do the following:

- See all documents in the case file, in real time
- Review the date, time, and location for the scheduled hearing once scheduled
- Pull up contact information for the opposing party or parties
- Find out which OSAH/Tribunal staff member is handling the case
- eFile documents
- Receive email notifications anytime the case is updated

# <span id="page-3-0"></span>Registration/Accounts

## <span id="page-3-1"></span>Who can use ePortal?

ePortal is available in Tribunal cases received March 15, 2021 onward.

Parties to a contested case matter will be notified that their case is available on ePortal when they receive a Notice of Hearing featuring the following box:

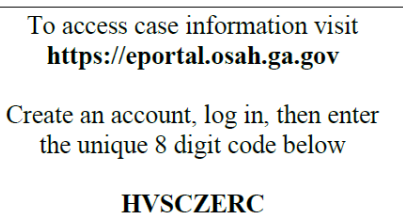

Any party who has a valid email address can then set up an account on the ePortal.

# <span id="page-3-2"></span>What if I have not received information about ePortal?

If you have not received a letter that has a box like the one above, that means your case is not accessible on ePortal because it was docketed before the platform was rolled out for Tribunal cases.

# How do I register for ePortal?

<span id="page-3-3"></span>Go to the login page at [https://eportal.osah.ga.gov.](https://eportal.osah.ga.gov/) Click on the "Create Account" link. You must provide a valid email address.

By creating an account and using ePortal, you agree to comply with OSAH's Terms & Conditions and Privacy Policy.

### <span id="page-4-0"></span>What is the website address for ePortal?

[https://eportal.osah.ga.gov](https://eportal.osah.ga.gov/)

#### <span id="page-4-1"></span>What if I forget my password?

Visit ePortal's login page at [https://eportal.osah.ga.gov](https://eportal.osah.ga.gov/) and click the "Forgot Password?" link. The system will guide you through the steps to reset your password.

#### <span id="page-4-2"></span>Is there a cost to register and use ePortal?

No. There is no cost to register for an account, and there is no fee to eFile documents.

# <span id="page-5-0"></span>eFiling

### <span id="page-5-1"></span>Is eFiling via the ePortal mandatory?

No, using the ePortal system is voluntary. It is intended to be a quick and convenient way by which you can submit documents to the Tribunal and receive confirmation of their receipt. However, you may continue to submit documents to the Tribunal by mail, email, or fax, or in person as appropriate.

### <span id="page-5-2"></span>Does eFiling a document constitute effective service on the parties?

**No,** ePortal currently does not support service of documents on the parties. **Submitting the document via ePortal only ensures that the document is submitted to and received by the Tax Tribunal.** You are still required to simultaneously serve opposing parties with your documents in accordance with the applicable law. You must also submit to the Tribunal proof of service, the same as you would do if you were filing traditional paper documents. In most instances, the last page of your eFiled document should include a "Certificate of Service" stating the date, place, and manner of service, as well as the names and addresses of the persons served. Click [here](https://gataxtribunal.georgia.gov/document/rules-standing-orders/georgia-tax-tribunal-rules-procedure-chapter-616-1-3pdf/download) to review The Tax Tribunal's Service Rule, 616-1-3-.08.

#### <span id="page-5-3"></span>When is eFiling available?

ePortal is accessible 24 hours a day, 7 days a week. However, the Tribunal's operating hours are 8 a.m. to 4:30 p.m. Monday through Friday, excluding State holidays. Any document submitted for eFiling after 4:30 p.m. ET Monday through Friday will be deemed filed the next business day. If you eFile on Saturday or Sunday, the document will be deemed filed the next business day (typically Monday). If you eFile on a State holiday, the document will be deemed filed the next business day.

Refer to [The Tribunal's](https://gataxtribunal.georgia.gov/document/rules-standing-orders/georgia-tax-tribunal-rules-procedure-chapter-616-1-3pdf/download) Rules of Procedure. Also refer to any filing deadlines set by the Judge in your specific case.

### <span id="page-6-0"></span>What if I submit a document while the Tribunal is closed?

The Tax Tribunal's operating hours are 8 a.m. to 4:30 p.m. Monday through Friday, excluding State holidays. Any document submitted for eFiling after 4:30 p.m. ET Monday through Friday will be deemed filed the next business day. If you eFile on Saturday or Sunday, the document will be deemed filed the next business day (typically Monday). If you eFile on a State holiday, the document will be deemed filed the next business day.

#### <span id="page-6-1"></span>What happens if ePortal is "down" or unavailable?

If ePortal is unavailable for 30 consecutive minutes between 8:00 a.m. and 4:30 p.m. on the day electronic filing is attempted, you should send an email to [publicportal@osah.ga.gov](mailto:publicportal@osah.ga.gov) confirming that occurrence. OSAH/Tribunal staff will work promptly to correct the issue, or notify you of any delays.

**If you have a filing deadline to meet but ePortal is not available, it is your responsibility to submit your documents by other means in order to make the deadline.** 

#### <span id="page-6-2"></span>How do I know my document has been accepted?

You will receive an email stating that your document has been accepted by the Case Management Assistant. You will also see the documents listed on your case page.

#### <span id="page-6-3"></span>How do I know my document has been rejected?

<span id="page-6-4"></span>You will receive an email stating that your document has been rejected for a specified reason. You will also be able to see the status of any pending or rejected document on your account page. If a document has been rejected, you are free to resubmit a corrected document.

### For what reasons would my document be rejected?

Any document that has been identified as containing malware or otherwise being unsafe will have its delivery halted. You will be notified that delivery failed and will be prompted to resubmit a safer file.

The Tribunal may refuse to file any submitted document that has not complied with this Tribunal's rules or eCourt's filing parameters. Be sure to read "Preparing Your Documents" [below] to ensure your document will be accepted.

Things to keep in mind when submitting documents:

- Is the file a PDF, JPG, or PNG file?
- Does the document include the case name and docket number?
- Have I signed my document?
- Have I included a Certificate of Service?
- Have I made sure the document is not encrypted or password-protected?
- Is each file 250 MB or less?

# <span id="page-8-0"></span>Preparing Your Documents

#### <span id="page-8-1"></span>What document types are accepted?

The Tribunal accepts PDF, JPG, and PNG files. The Tribunal prefers that documents be created in a word processing application, and then saved as a PDF file before filing. Most word processing programs can convert documents to PDF files through a "save as" functionality, and free PDF conversion software is available online.

#### <span id="page-8-2"></span>How do I sign my document if it is computer-generated and converted to PDF?

1. A typographical signature can be created by typing /s/ and the filer's name on the signature line. The /s/ alone is not sufficient. An acceptable use of this form of signature follows:

> /s/ JOHN DOE **Petitioner**

- 2. An electronic signature may be placed on the document as a photo file.
- 3. Handwritten traditional signatures on scanned documents are permitted.

#### <span id="page-8-3"></span>What are the document formatting requirements?

- 1. Case name and Tribunal docket number on at least the first page of the filing
- 2. Signature of submitting party (see above)
- 3. 300 DPI [for scanned documents only]
- 4. No encrypted or password-protected documents
- 5. File size limited to 250 MB (you can view the size of your document in the document properties)

# <span id="page-9-0"></span>How do I file my document if it exceeds the 250 MB file size limit?

Separate the large document into multiple documents, each under 250 MB. Label each section so that the Tribunal can determine how the document should be reassembled (i.e., Part 1 of 3; Part 2 of 3; and Part 3 of 3).

#### <span id="page-9-1"></span>What is the best way to eFile exhibits?

Exhibits should be separated by slip sheets printed with only words identifying which exhibit it is (i.e., Exhibit A, Exhibit B, etc.). To file hearing exhibits, or motions with supporting documents or exhibits, group them together and upload as one filing unless the total is over 250 MB. (If larger than 250 MB, refer to the instructions for separating the documents, above.)

#### <span id="page-9-2"></span>Can I eFile multiple documents into a case at one time?

Each filing must be submitted separately. However, exhibits and motions with supporting documents should be grouped together and uploaded as one filing unless they total over 250 MB.

### <span id="page-9-3"></span>What do I do if my document contains confidential information?

Only the parties of record are provided access to a case file via ePortal. That said, it is the responsibility of the party or their attorney/representative to determine if a document contains not-public, confidential or sensitive information, and to file whatever motions they see fit to protect this information.

As eFiling is voluntary, parties also remain free to submit any sensitive documents by mail or in person as well.

#### <span id="page-9-4"></span>How do I eFile a proposed order?

Proposed orders should be eFiled as PDFs. At their discretion, Judges may ask you to submit a Word document to their assistant by email.

# <span id="page-10-0"></span>When eFiling a document, do I still have to submit a paper copy to the Tribunal?

No, unless otherwise instructed by the Judge in your case.

# <span id="page-11-0"></span>eFiling System Questions

#### <span id="page-11-1"></span>Who can view or download eFiled documents?

Only the parties to a case and OSAH/Tribunal staff will be able to view eFiled documents (along with all other documents in the case file). You cannot view or download documents submitted in other cases.

#### <span id="page-11-2"></span>What browser can I use to access ePortal?

Google Chrome, Mozilla Firefox, Safari, and Internet Explorer are supported browsers.

#### <span id="page-11-3"></span>What if I have other questions?

If you need technical assistance, first read this overview of ePortal to see if it covers your question.

If you still need help, email [publicportal@osah.ga.gov.](mailto:publicportal@osah.ga.gov) This email address is only for technical support related to eFiling. Other process or status questions must be directed to the Judge's assistant.

When contacting staff for assistance with eFiling, include the following information:

- Your name
- Your docket number
- Your contact information
- A brief description of the problem that you are having, and what you were doing when the issue or error occurred

Technical assistance is available Monday through Friday, 8:00 a.m. to 4:30 p.m., excluding federal and state holidays.

**If you have a filing deadline to meet but ePortal is not available, it is your responsibility to submit your documents by other means in order to make the deadline.**